## Connecting a Mac System to an Agvance Hosted Server

Last Modified on 06/11/2024 3:59 pm CDT

On the Mac Computer, go to the App Store. Search for the *Microsoft Remote Desktop* app and select **Get**.

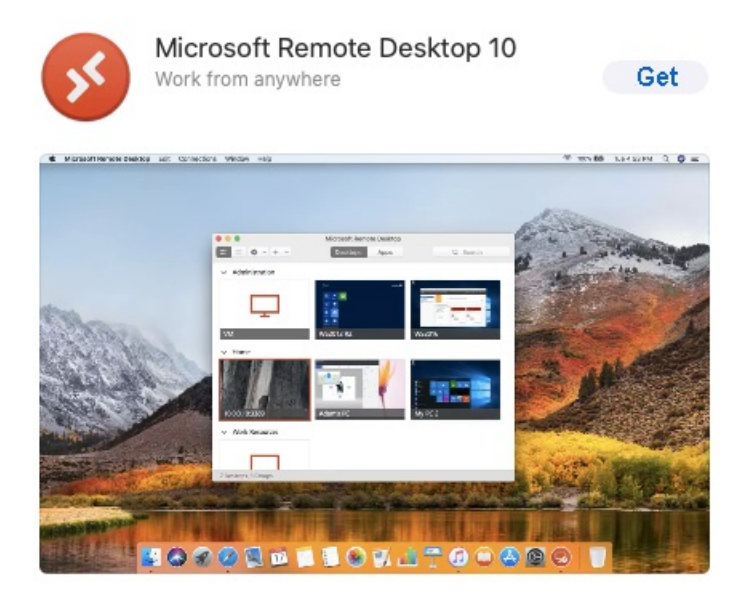

Once the app has downloaded, the following window displays. Select the **Plus** and choose *Add PC*.

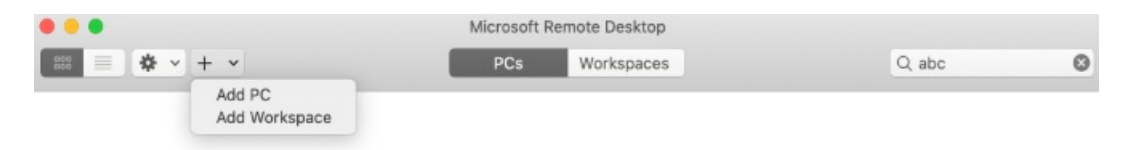

Enter the server information and select **Add**.

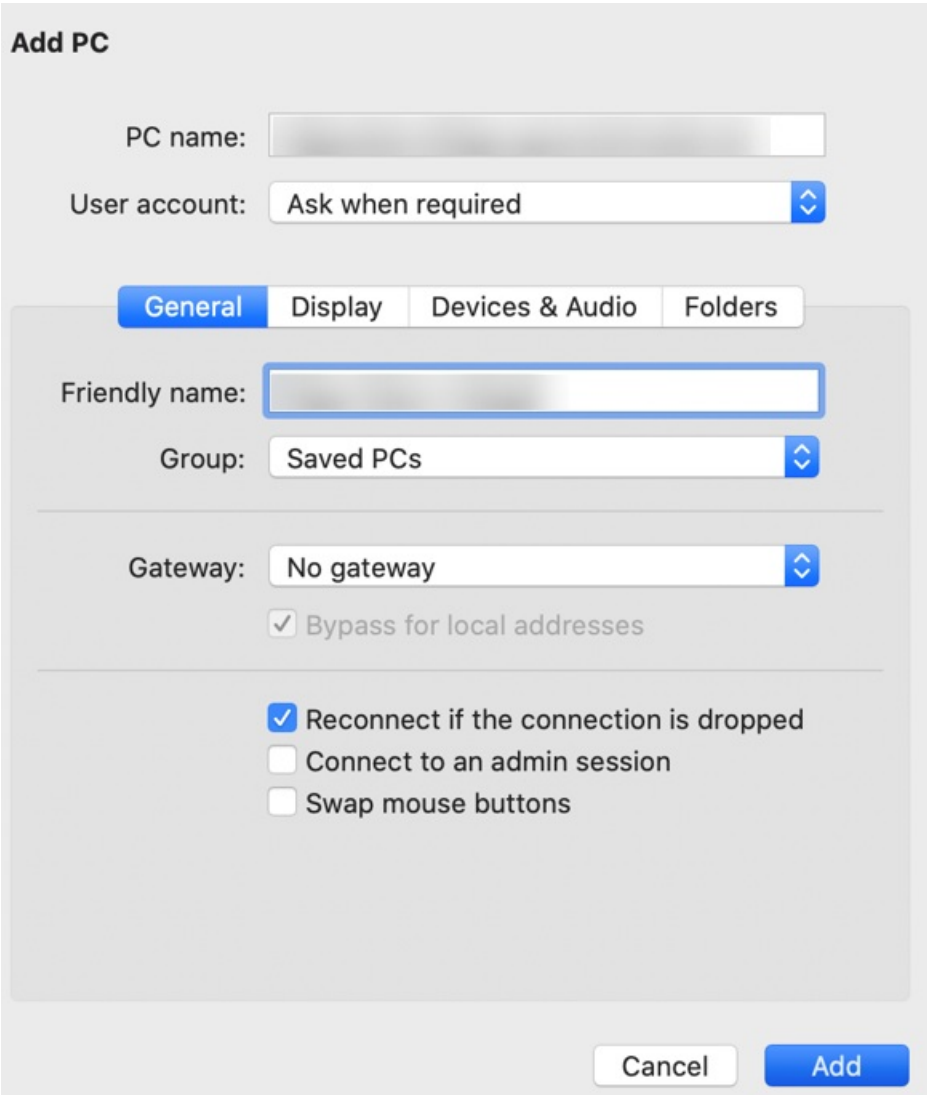

Double-click on the connection and enter the login information.

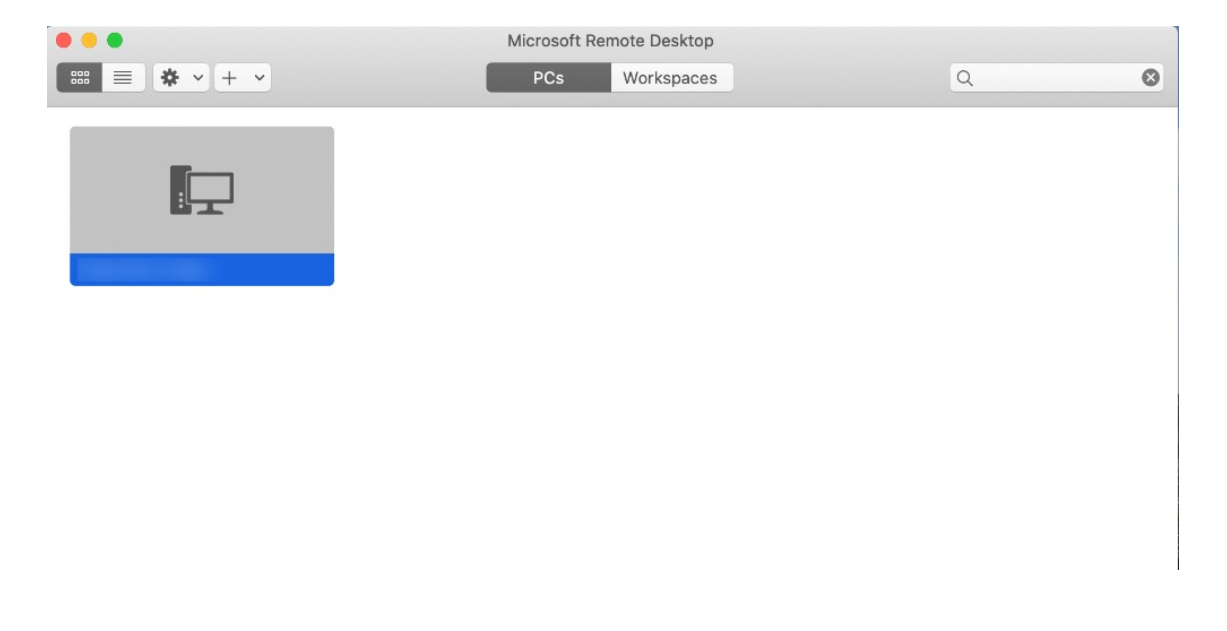

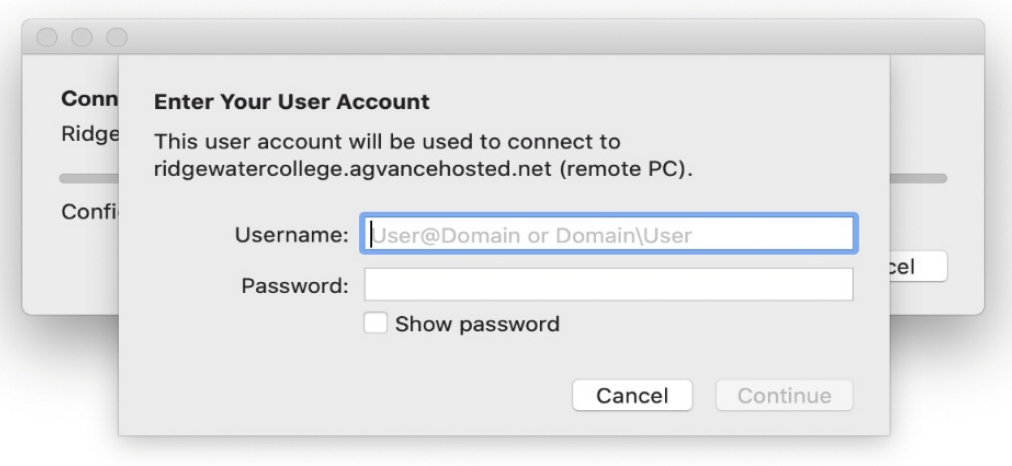